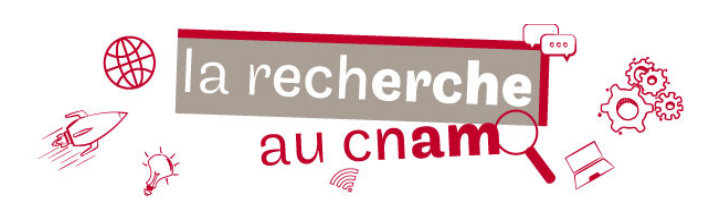

# **Mesurer l'accessibilité de vos articles Et les diffuser librement avec Dissem.in**

Les articles publiés dans des revues académiques sont souvent accessibles sur abonnement. Les bibliothèques du Cnam permettent d'accéder à un grand nombre de ces ressources en s'abonnant à des bases de données et plateformes d'éditeur, mais cela ne signifie pas que vos propres articles sont accessibles facilement et librement.

Comment s'assurer que vos propres travaux de recherche soient rendus accessibles sans barrières et faire en sorte d'être lu par le plus grand nombre ? Dissem.in détecte les articles derrière les péages et vous aide à les télécharger en un clic vers HAL ou Zenodo.

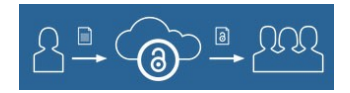

## **HAL vs ResearchGate/Academia.edu**

De nombreux.ses chercheur.se.s pensent que diffuser leurs travaux *via* des réseaux sociaux comme ResearchGate et Academia suffit, et que ces sites sont plus simples d'utilisation.

Pourtant, HAL est préférable de loin : c'est une **infrastructure publique, sans but lucratif**, et fonctionnant dans le respect des droits des éditeurs et de la loi pour une République numérique. Elle est accessible partout dans le monde, et tout.e lecteur.rice potentiel.e peut y télécharger des publications sans avoir besoin de se créer de compte. Enfin, avec le dépôt simplifié et le site Dissem.in, les dépôts s'y font en quelques clics.

À l'inverse, les réseaux sociaux privés fonctionnent sur des principes de **captation de vos données personnelles et de vos travaux**, même s'ils sont utiles pour entrer en contact avec d'autres chercheur.se.s…

### **Dissem.in**

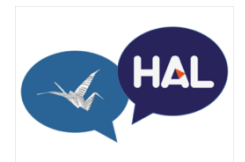

Dissem.in est un service visant à faciliter le dépôt en libre accès des publications scientifiques. Il permet à chaque chercheur.se de mesurer l'accessibilité de ses publications et de mettre en ligne en quelques clics celles qui ne sont pas déjà librement disponibles. L'outil a été développé grâce au travail conjoint du CAPSH, du consortium Couperin et du CCSD.

#### **Comment ça marche ?**

Plus besoin de saisir manuellement les métadonnées (titre, auteurs ou identifiants variés) : celles-ci sont automatiquement renseignées par Dissemin : https://dissem.in/

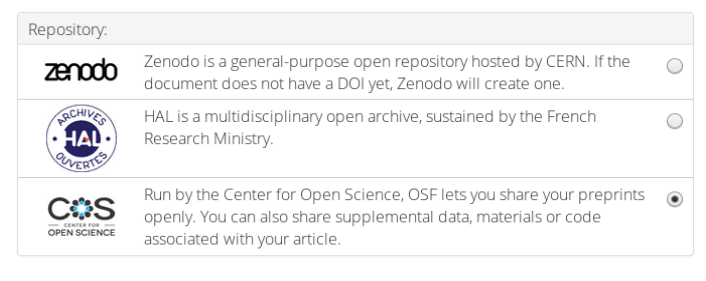

**Première étape :** vous connecter avec votre code Orcid (et créer ce dernier si besoin), puis vérifier la liste des publications repérées par l'outil à partir de votre nom ou de votre identifiant. Il est également possible de tester Dissem.in en effectuant une recherche à votre nom.

**Deuxième étape :** une fois la liste des publications obtenue, vous pouvez directement repérer lesquelles sont

déjà en libre accès, et, pour les autres, obtenir les règles de dépôt par revue/éditeur puis alimenter directement l'entrepôt de votre choix (HAL, Zenodo…) en ajoutant les fichiers que vous souhaitez diffuser en libre accès.

### **Pour en savoir plus**

Vous souhaitez bénéficier d'une formation complémentaire : bib.formation@cnam.fr Une question plus spécifique ? Écrivez directement à : hal@cnam.fr